**ARInsights ARchitect Single Sign-On (SSO) Information and Guide**

# **ARInsights Single Sign-On (SSO) Implementation**

ARInsights ARchitect has implemented SSO authentication for our customers to be able to use the authentication service provided by the customer's Identity provider (IdP).

This document will provide information on the process of configuring ARchitect to use the SSO mechanism to sign in.

The following sections provide implementation details and identify the information required from the customer for ARchitect to communicate with the customer's IdP for authentication.

## **ARchitect SSO Login Process**

When the SSO has been enabled for a customer, all active users of the customer site must use the SSO process.

When a user tries to log into Architect, they will be presented with the following screen:

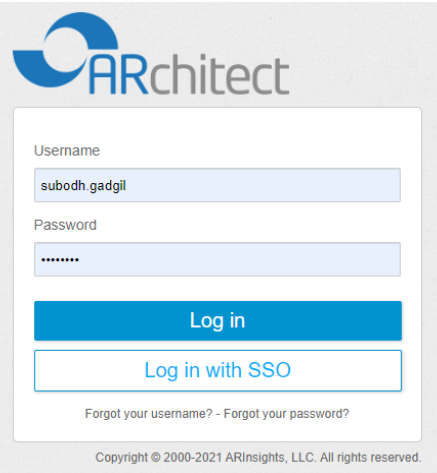

All users of the customer must select the 'Login with SSO' button. The user will be presented with the SSO login screen:

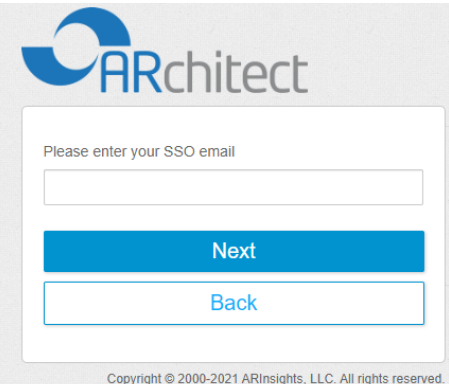

The user should provide his/her email and press 'Login.'

The system will direct the user to the login process of the customer's IdP. After authentication by the IdP, the user's email must be returned by the IdP to ARchitect. ARchitect will perform its own authentication and log the user in.

## **ARInsights SSO Setup Requirements**

Currently we support the Saml2 protocol. Current SSO implementation is a Service Provider initiated SAML transaction. IdP initiated transactions are not yet supported.

ARchitect requires the following information from the customer to enable the SSO authentication with customer's IdP:

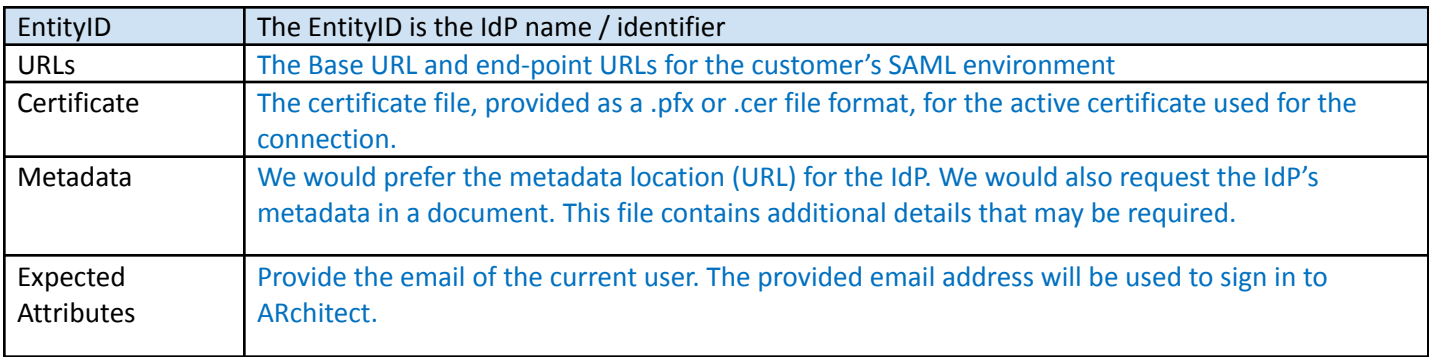

Once ARInsights receives the above information, an environment will be established, and a metadata export will be provided of the ARInsights' configuration information. The following information applies:

For staging environments:

EntityID = https://architectstage.arinsights.com/Saml2

Location (ACS) = https:// architectstage.arinsights.com/Saml2/Acs

For production environments:

EntityID = https:// architect.arinsights.com/Saml2

Location (ACS) = https://architect.arinsights.com/Saml2/Acs

### **Customer's Technical Information**

This checklist should be reviewed and completed by the organization responsible for the technical implementation of SSO within your company. The questions reflect the technical details needed to qualify and configure the SSO environment.

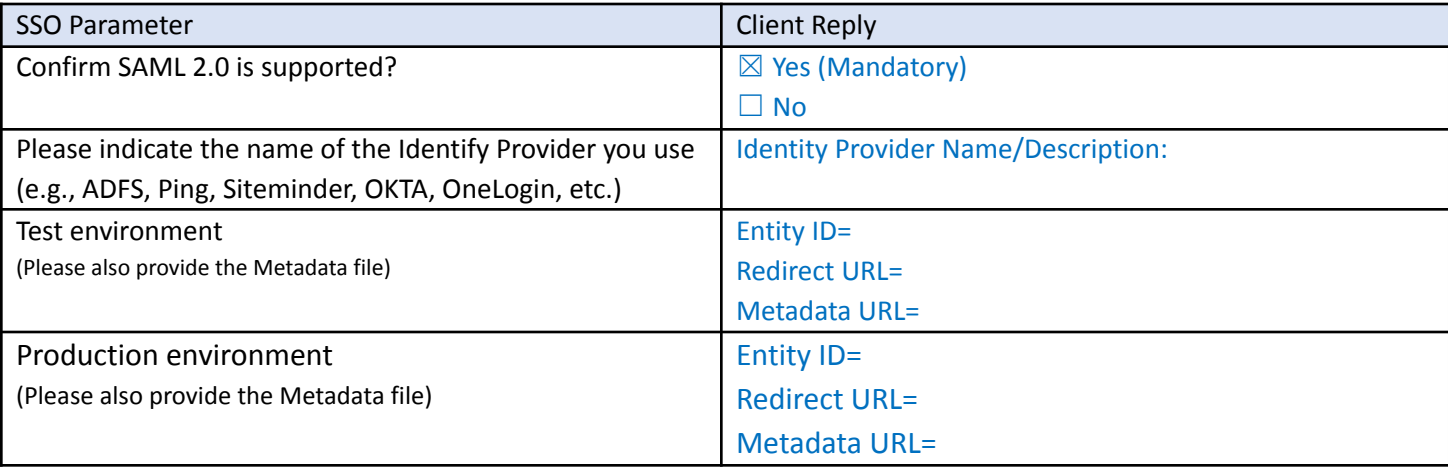

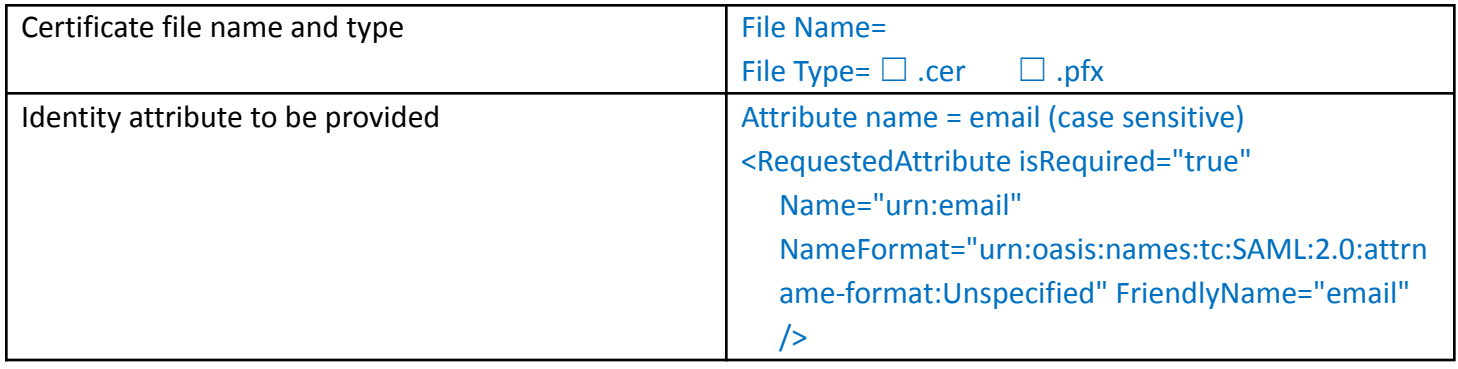

### **Sample Settings for an OKTA IdP**

Below are the requirements and details for managing SSO for OKTA.

- 1. ARchitect should be defined as one of the applications under OKTA.
- 2. During the definition of the application, please add 'email' as an attribute.
- 3. Please refer to the 'Expected Attributes' row in the 'Required Parameters Table' for more information.

Below is an example of an ARchitect application:

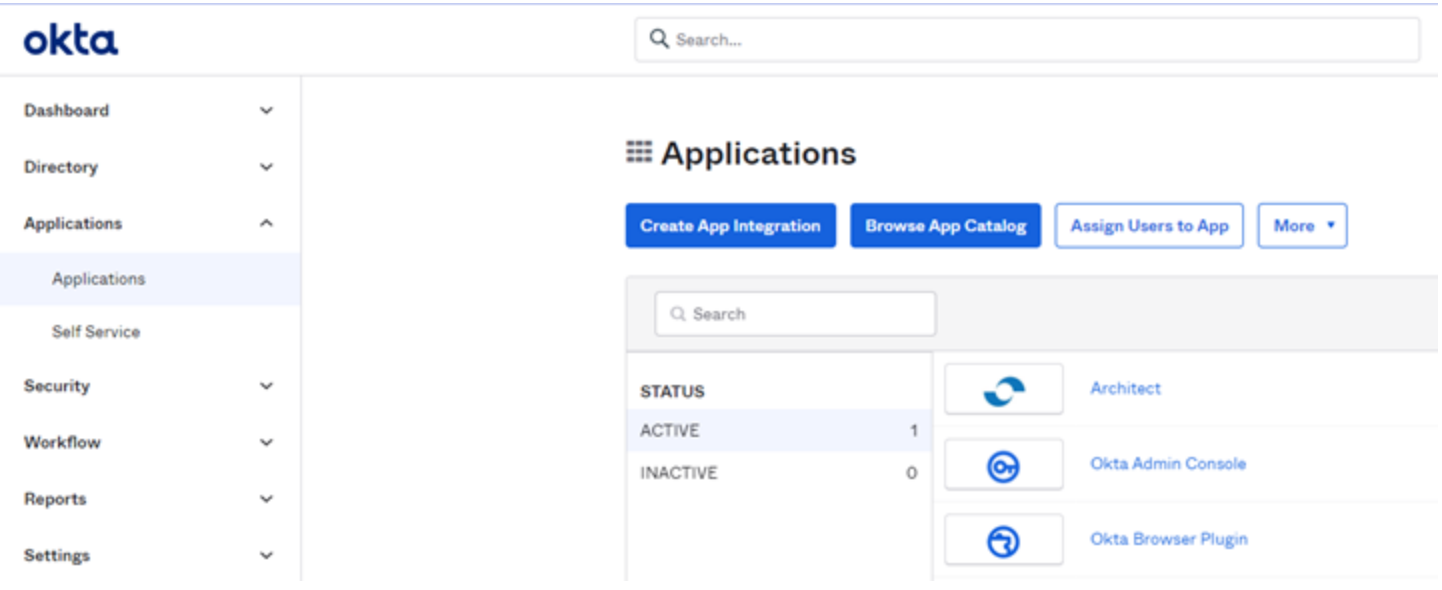

4. Click on the Architect Application. If the *Sign On* tab is not selected by default, select the tab.

Application properties page will be seen as below:

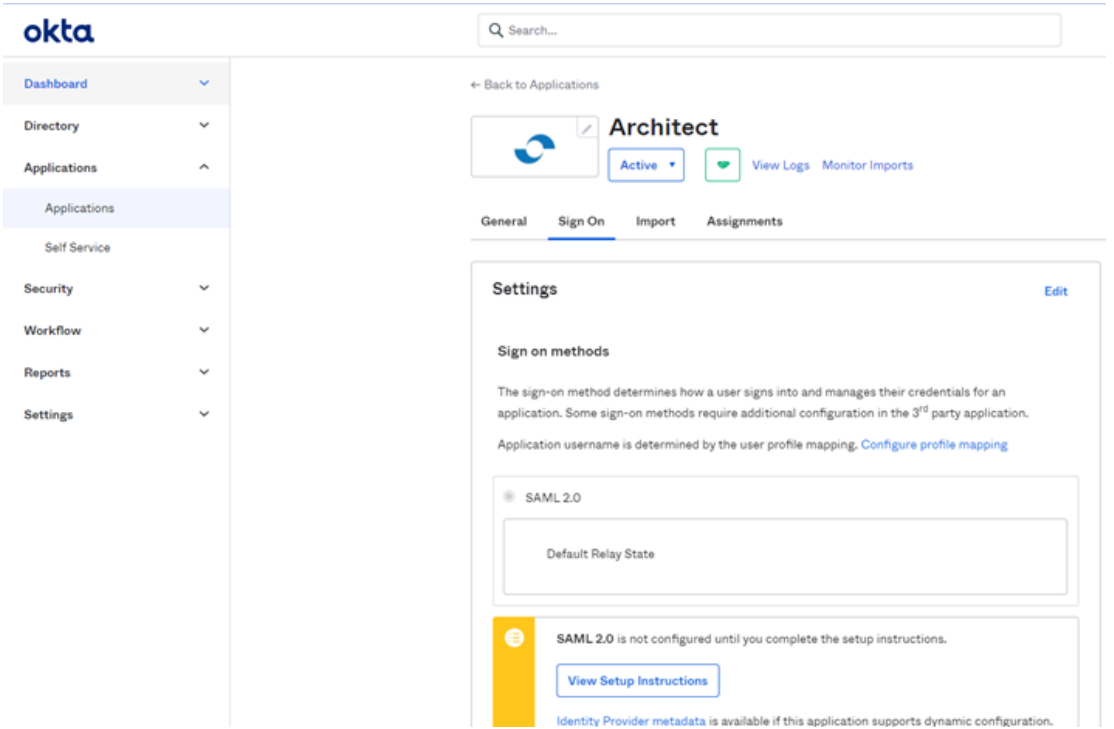

Click on the *View Setup Instructions* button*.* This will open a page that will contain the information requested:

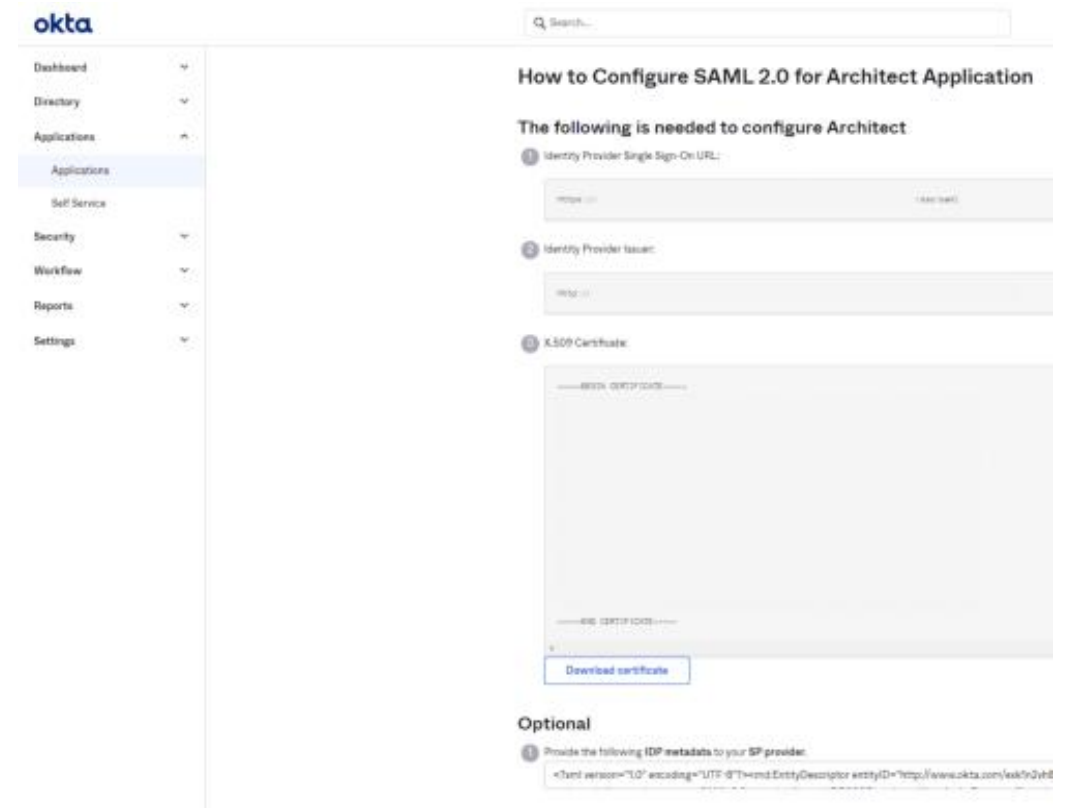

Please provide the information from this page as specified in the 'Required parameters table' below.

#### **Required parameters table**

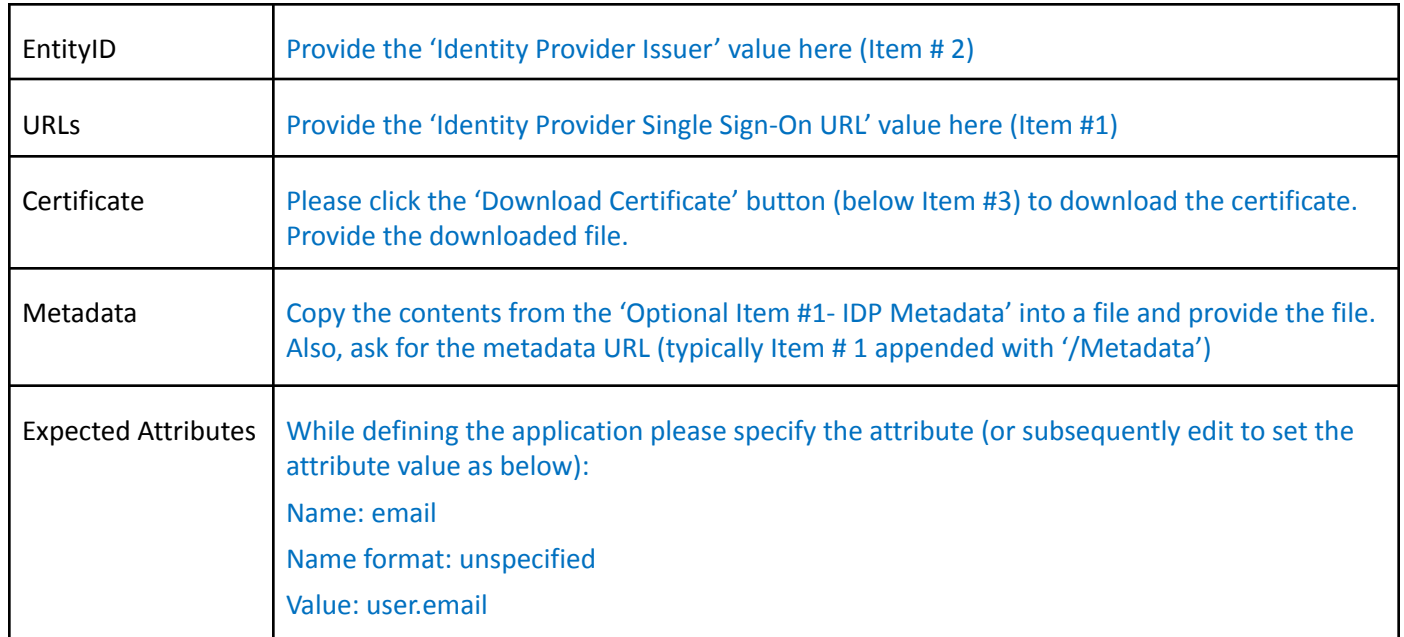

Once filled, please send over this table to ARInsights to enable the SSO connectivity to your OKTA server.